How to Resolve Mounting Issues of MDM Repository – Deletion from DB and Unarchiving

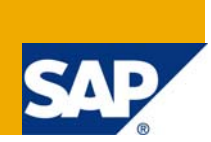

# **Applies to:**

MDM 5.5 SP06 For more information, visit the [Master Data Management homepage](https://www.sdn.sap.com/irj/sdn/nw-mdm).

#### **Summary**

This document contains the steps to delete SAP MDM repository from Database when all possible methods of mounting the repository fail due to unknown issue. After deletion from the database the repository can be unarchived from previously taken archive of the repository and mounted back on the MDM server.

**Author:** Shambhunath Verma

**Company:** Wipro Technologies

**Created on:** 09 June 2009

#### **Author Bio**

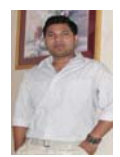

Shambhu started his career as SAP BASIS Administrator. He is currently working on SAP MDM Implementation project in SAP and non-SAP environments. He owns credentials for successfully implementing SAP MDM Integrated with SAP Portal, PI, Webmethods, Solution Manager and other ERP for various clients.

# **Table of Contents**

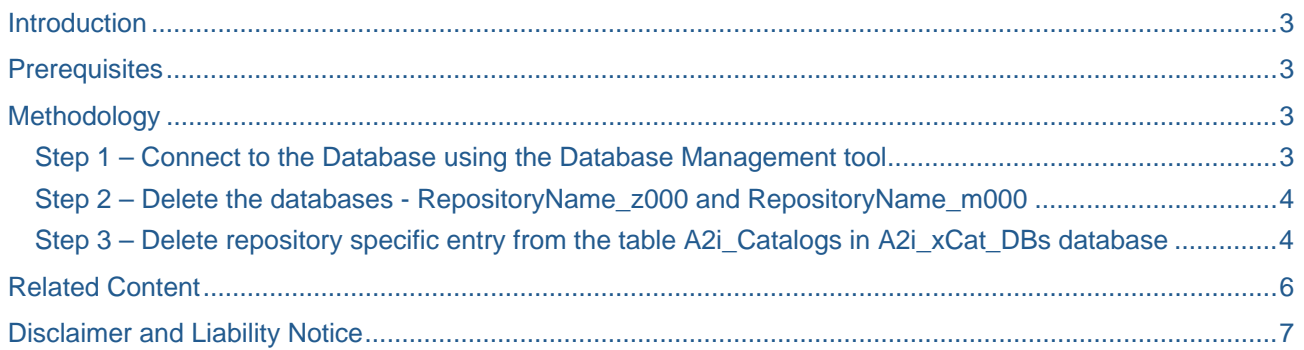

# <span id="page-2-0"></span>**Introduction**

This document will help SAP MDM administrator to delete MDM repository from Database, in cases when the mount of repository fails on MDM server and it becomes irrecoverable, after all possible methods. After deleting the repository from Database, new repository can be created using the archive of deleted repository.

#### **Prerequisites**

MDM server 5.5 SP06 MS SQL Server 2005 (or any Database)

## **Methodology**

#### **Step 1 – Connect to the Database using the Database Management tool**

In this case I am using SQL Server Management Studio.

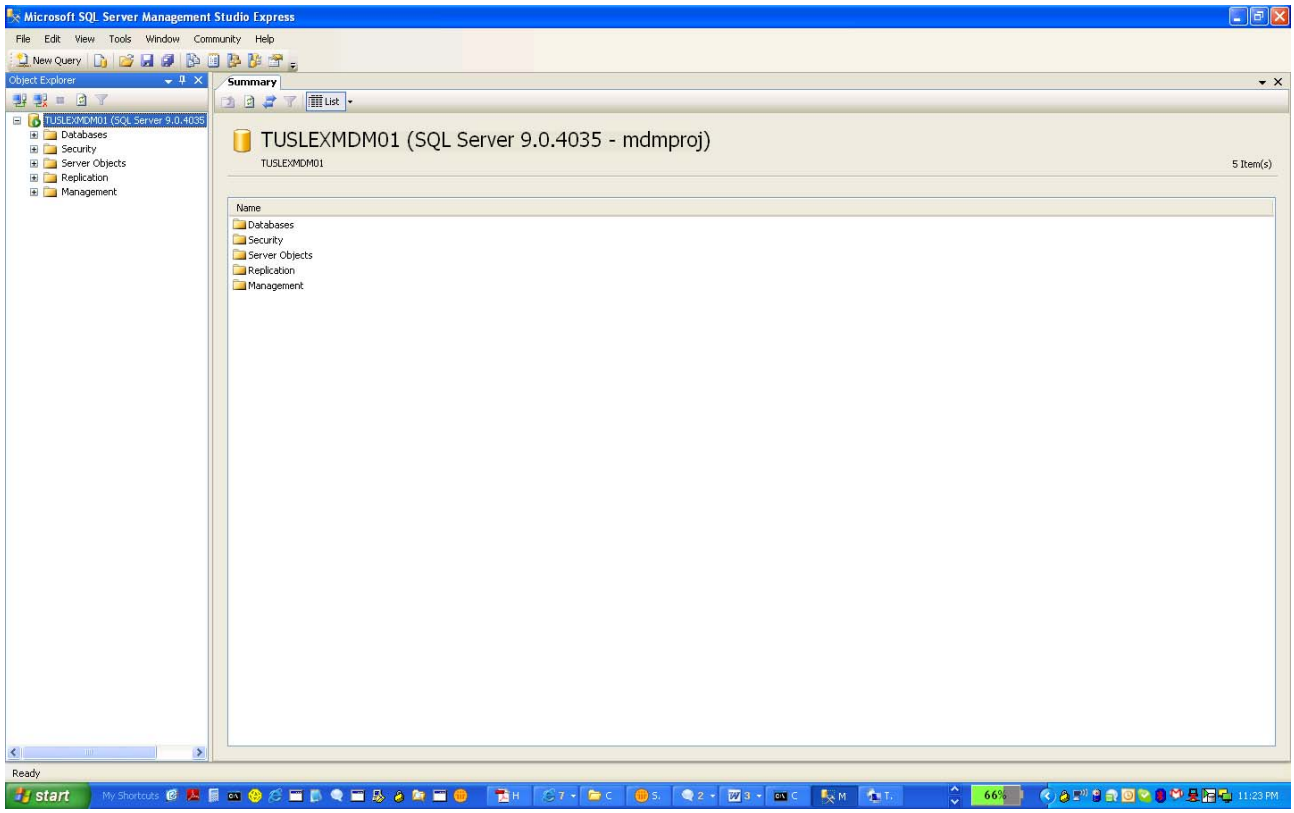

#### <span id="page-3-0"></span>**Step 2 – Delete the databases - RepositoryName\_z000 and RepositoryName\_m000**

In any MDM Server database you will find following Databases:

A2i\_xCat\_DBs

RepositoryName\_m000

RepositoryName\_Z000

So first delete the two databases related to your repository i.e. RepositoryName\_m000 & RepositoryName\_Z000.

In my example, TEST is the MDM repository name. So from database I am first deleting TEST\_m000 and TEST\_Z000

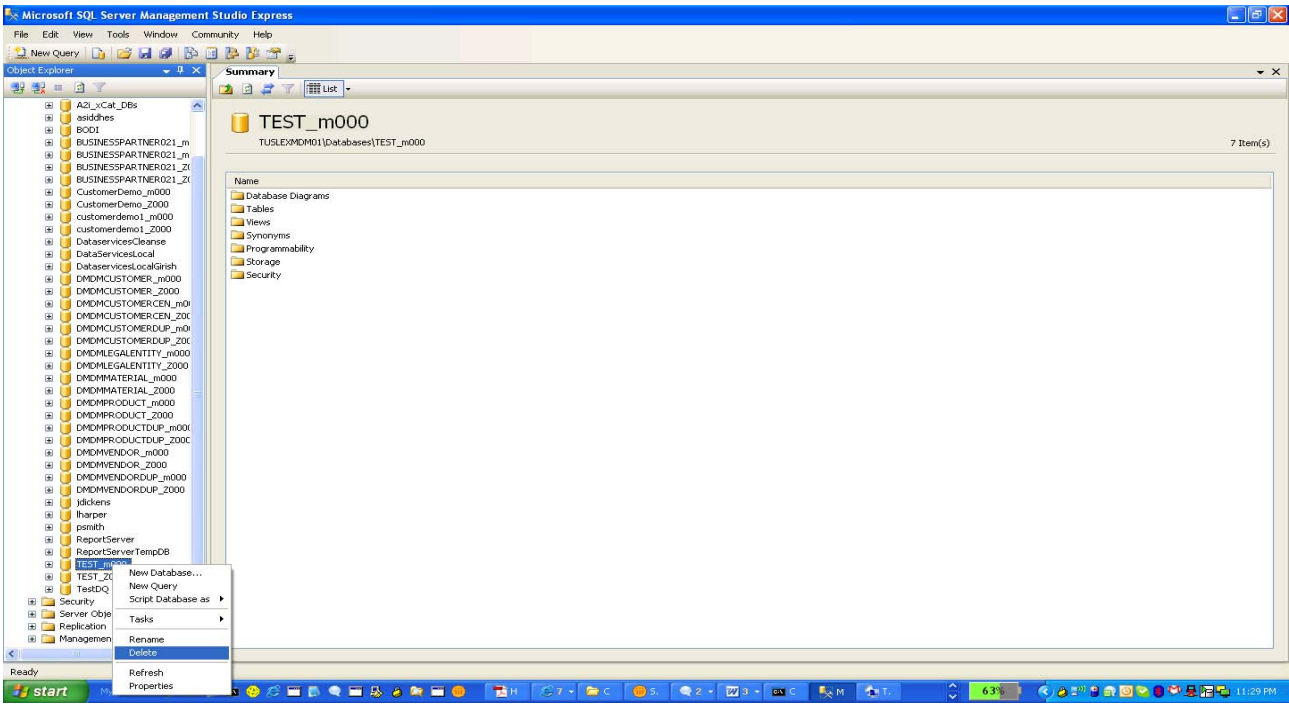

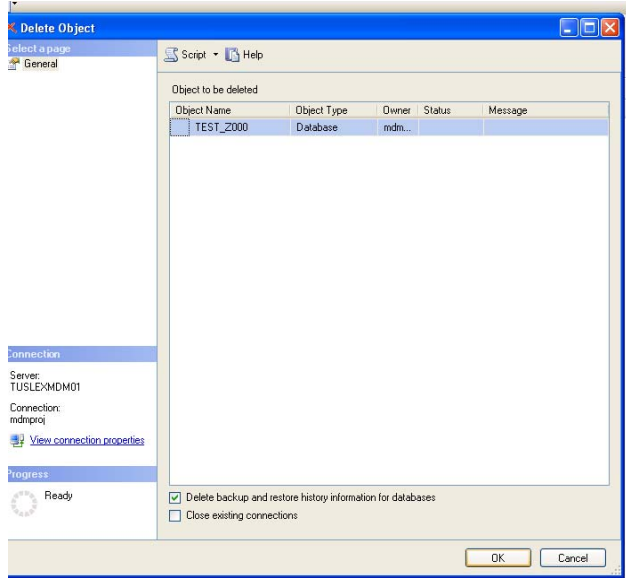

#### <span id="page-4-0"></span>**Step 3 – Delete repository specific entry from the table A2i\_Catalogs in A2i\_xCat\_DBs database**

You can open the table and check the entries for all MDM repositories available on server. Delete the entry for your repository specific. Hence I am deleting the TEST entry.

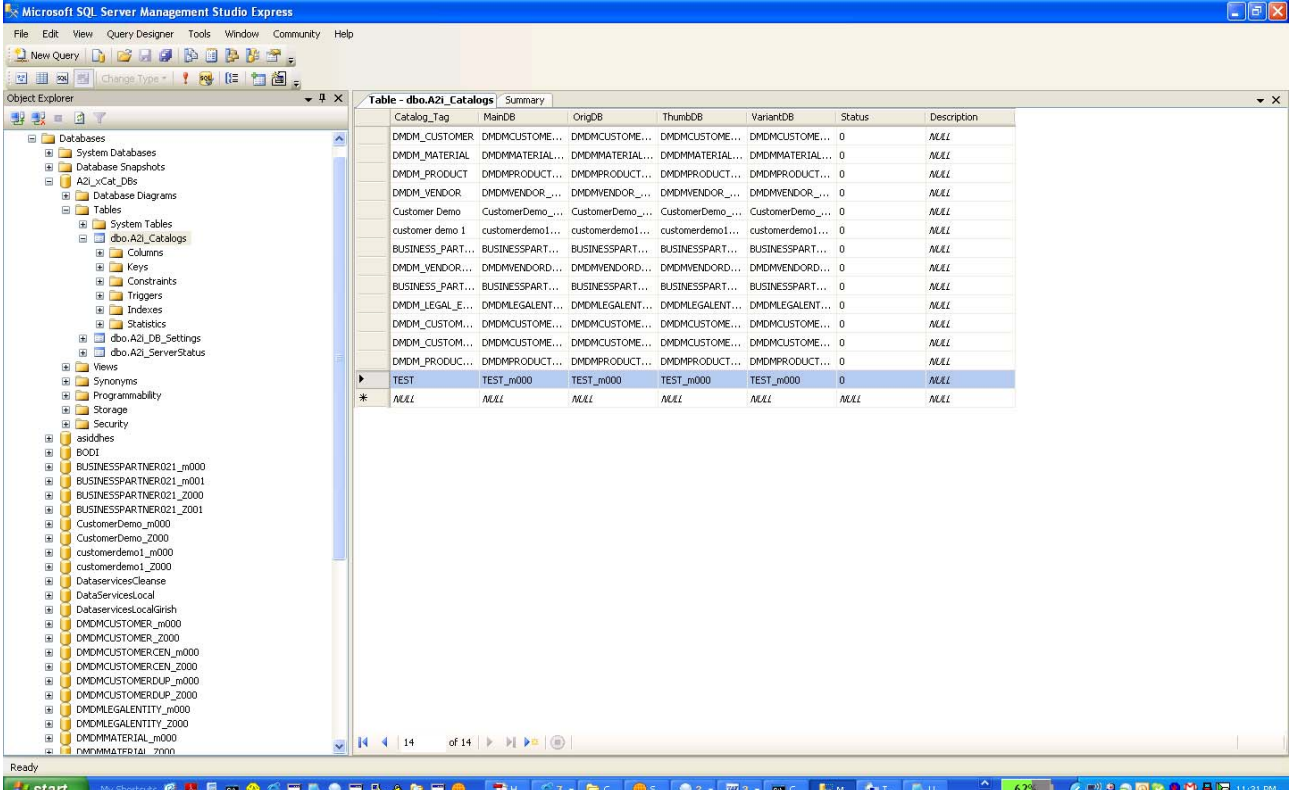

After deleting the entry, now when you open SAP MDM console and select Mount Repository option you will not find the entry for your deleted repository in my case TEST.

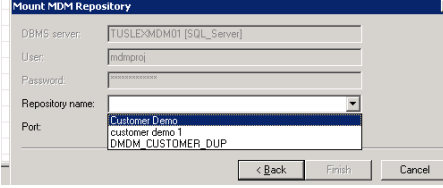

Now you can restore the repository from archive and mount it on MDM server with no issues. It will not show you error messages like "Repository already in use" etc.

This completes the step for deleting the MDM repository from Database directly and restoring the repository from archive.

### <span id="page-5-0"></span>**Related Content**

<http://service.sap.com/installMDM>

[https://www.sdn.sap.com/irj/sdn/nw](https://www.sdn.sap.com/irj/sdn/nw%E2%80%90mdm)[‐](https://www.sdn.sap.com/irj/sdn/nw%E2%80%90mdm)[mdm](https://www.sdn.sap.com/irj/sdn/nw%E2%80%90mdm)

For more information, visit the **[Master Data Management homepage](https://www.sdn.sap.com/irj/sdn/nw-mdm)**.

# <span id="page-6-0"></span>**Disclaimer and Liability Notice**

This document may discuss sample coding or other information that does not include SAP official interfaces and therefore is not supported by SAP. Changes made based on this information are not supported and can be overwritten during an upgrade.

SAP will not be held liable for any damages caused by using or misusing the information, code or methods suggested in this document, and anyone using these methods does so at his/her own risk.

SAP offers no guarantees and assumes no responsibility or liability of any type with respect to the content of this technical article or code sample, including any liability resulting from incompatibility between the content within this document and the materials and services offered by SAP. You agree that you will not hold, or seek to hold, SAP responsible or liable with respect to the content of this document.